# **Illustrated Parts & Service Map**

# **HP Compaq 6200 Pro Business PC Small Form Factor**

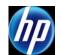

© 2011 Hewlett-Packard Development Company, L.P. The information contained herein is subject to change without notice. HP shall not be liable for technical or editorial errors or omissions contained herein. Intel, Pentium, Intel Inside, and the Intel logo are trademarks or registered trademarks of the Intel Corporation and its subsidiaries in the U. S. and other countries.

Document Number 649707-001. 1st Edition March 2011.

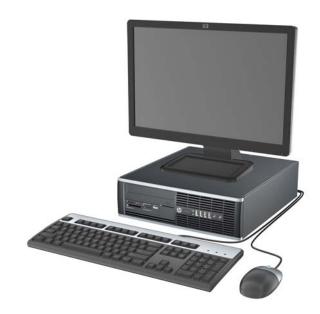

# **Key Specifications**

| Processor Type                    | Intel® Core i7, i5, i3                                                                                                    |  |
|-----------------------------------|----------------------------------------------------------------------------------------------------|--|
| RAM Type                          | Non-ECC DDR3 PC3-10600 (1333 MHz) & PC3-8500 (1066 MHz)                                                                                                    |  |
| Maximum RAM                       | 16 GB                                                                                                    |  |
| Expansion Slots<br>(Low profile)  | <ul> <li>(1) PCIe-x16</li> <li>(2) PCIe-x1</li> <li>(1) PCI</li> </ul>                                                                                                    |  |
| Chipset                           | Intel Q65 Express                                                                                                    |  |
| Graphics Adapter                  | Integrated Intel HD graphics                                                                                                    |  |
| Bays                              | <ul> <li>(1) external 5.25-inch</li> <li>(1) internal 3.5-inch</li> <li>(1) external 3.5-inch</li> </ul>                                                                               |  |
| I/O Interfaces                    | Front: (4) USB, microphone, headphone<br>Rear: (6) USB, PS/2 keyboard and mouse, line in, line out,<br>VGA, DisplayPort v1.1a, RJ-45, serial, parallel (optional),<br>eSATA (optional) |  |
| Preinstalled Operating<br>Systems | Windows® Vista     Windows 7     FreeDos                                                                                                    |  |

# **Spare Parts**

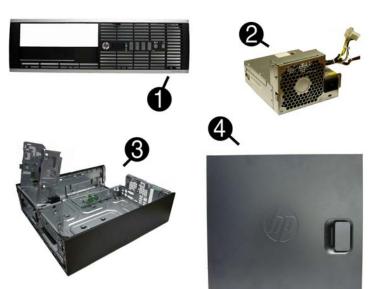

# System Unit

| 1 | Front bezel                 | 646814-001 |
|---|-----------------------------|------------|
| 2 | Power supply, 90% efficient |            |
| * | Power supply                | 613763-001 |
| 3 | Chassis                     | Not spared |
| 4 | Access panel                | 646815-001 |

<sup>\*</sup> Not shown

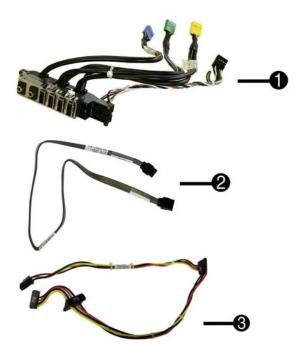

# Cables

| 1 | Front I/O cable and power switch assembly           | 636926-001 |
|---|-----------------------------------------------------|------------|
| 2 | SATA cable, 19.5 inch, 2 straight ends              | 638813-001 |
| 3 | SATA power cable                                    | 636923-001 |
| * | SATA cable, 25.2 inch, 1 straight end, 1 angled end | 638814-001 |
| * | DMS-59 to dual VGA cable                            | 463023-001 |
| * | Adapter, DisplayPort to VGA                         | 603250-001 |
| * | Adapter, DisplayPort to DVI                         | 484156-001 |
| * | Adapter, DisplayPort to HDMI                        | 617450-001 |
| * | DisplayPort cable                                   | 487562-001 |

<sup>\*</sup>Not show

# Keyboards (not illustrated)

| PS/2, Basic<br>USB, Basic<br>USB Mini (-001, -121 only)<br>Washable<br>Smartcard |      | 537745-xx1<br>537746-xx1<br>611375-xxx<br>613125-xxx<br>631411-xx4 |      |
|----------------------------------------------------------------------------------|------|--------------------------------------------------------------------|------|
| Arabic                                                                           | -17x | LA Spanish[b]                                                      | -16x |
| Belgian[b]                                                                       | -18x | Norwegian[b]                                                       | -09x |
| Brazilian Portuguese[b]                                                          | -20x | People's Republic of China[b]                                      | -AAx |
| Bulgaria [c]                                                                     | -26x | Portuguese                                                         | -13x |
| Czech                                                                            | -22x | Romanian[c]                                                        | -27x |
| Danish[b]                                                                        | -08x | Russian                                                            | -25x |
| Finnish[a]                                                                       | -35x | Saudi Arabia                                                       | -DEx |
| French[b]                                                                        | -05x | Slovakian                                                          | -23x |
| French Canadian                                                                  | -12x | South Korea[b]                                                     | -KDx |
| German[b]                                                                        | -04x | Spanish[b]                                                         | -07x |
| Greek[b]                                                                         | -15x | Swedish[b]                                                         | -10x |
| Hebrew                                                                           | -BBx | Swiss                                                              | -11x |
| Hungarian                                                                        | -21x | Taiwanese[b]                                                       | -ABx |
| International[b]                                                                 | -37x | Thai[b]                                                            | -28x |
| International English[b]                                                         | -L3x | Turkish                                                            | -14x |
| Italian[b]                                                                       | -06x | U.S.                                                               | -00x |
| Japanese[b]                                                                      | -29x | U.K.[b]                                                            | -03x |

# [a] not for 537745 [b] not for 613125

[c] not for 631411

# Mass Storage Devices (not illustrated)

| 16X SATA DVD±RW drive with LightScribe             | 581600-001 |
|----------------------------------------------------|------------|
| 16X SATA DVD-ROM drive                             | 581599-001 |
| Blu-ray BD-RW SuperMulti DL Drive with LightScribe | 617030-001 |
| 1 TB, 7200 rpm SATA hard drive                     | 636930-001 |
| 750 GB, 7200 rpm SATA hard drive                   | 632938-001 |
| 500 GB, 7200 rpm SATA hard drive                   | 636929-001 |
| 320 GB, 7200 rpm SATA hard drive, 2.5-inch         | 634824-001 |
| 300 GB, 10000-RPM SATA3 hard drive                 | 639695-001 |
| 300 GB, 10000-RPM SATA2 hard drive                 | 648963-001 |
| 250 GB, 7200 rpm SATA hard drive                   | 636927-001 |
| 160 GB, 10000-RPM SATA hard drive                  | 639694-001 |
| 160 GB, 10000-RPM SATA hard drive, 2.5-inch        | 508312-001 |
| 160 GB Solid State Drive (SSD)                     | 646809-001 |
| 80 GB Solid State Drive (SSD)                      | 607817-001 |
|                                                    |            |

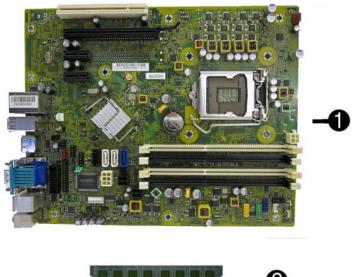

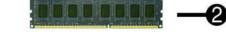

# Standard and Optional Boards

| Sys  | tem boards with replacement thermal material                           |            |  |  |
|------|------------------------------------------------------------------------|------------|--|--|
| 1    | System board, includes Trusted Platform Module (TPM) - worldwide use 6 |            |  |  |
| *    | System board, does not include TPM - only for use in EMEA region       | 649515-001 |  |  |
| Me   | mory modules (PC3-10600, CL9)                                          | •          |  |  |
| 2    | 1 GB                                                                   | 635802-001 |  |  |
| *    | 2 GB                                                                   | 635803-001 |  |  |
| *    | 4 GB                                                                   | 585157-001 |  |  |
| Oth  | er boards                                                              | •          |  |  |
| *    | HP WLAN 802.11 b/g/n                                                   | 538048-001 |  |  |
| *    | Antenna for use with 538048-001                                        |            |  |  |
| *    | nVidia Quadro NVS295 PCIe x16 graphics card, 256 MB                    | 641462-001 |  |  |
| *    | nVidia Quadro NVS300 PCIe x16 graphics card, 512 MB                    | 632486-001 |  |  |
| *    | ATI Radeon HD6350 PCIe x16 graphics card, 512 MB                       | 637995-001 |  |  |
| *    | ATI Radeon HD6450 PCIe x16 graphics card, 512 MB                       |            |  |  |
| *    | AMD FirePro 2270 PCIe x16 graphics card, 512 MB                        |            |  |  |
| *    | Intel PRO/1000CT NIC, includes bracket                                 | 635523-001 |  |  |
| *    | HP FireWire / IEEE 1394a PCIe x1 Card                                  | 637591-001 |  |  |
| Inte | el Core i7 processors (include thermal material)                       | •          |  |  |
| *    | 2600, 3.4 GHz, 8-MB L3 cache, 95W                                      | 638632-001 |  |  |
| Inte | el Core i5 processors (include thermal material)                       |            |  |  |
| *    | 2500, 3.3 GHz, 6-MB L3 cache, 95W                                      | 638631-001 |  |  |
| *    | 2400, 3.1 GHz, 6-MB L3 cache, 95W                                      | 638630-001 |  |  |
| Inte | el Core i3 processors (include thermal material)                       | •          |  |  |
| *    | * 2120, 3.3 GHz, 3-MB L3 cache, 65W 638629-001                         |            |  |  |
| *    | 2100, 3.1 GHz, 3-MB L3 cache, 65W                                      | 638628-001 |  |  |

<sup>\*</sup> Not shown

# **Common POST Error Messages**

| Screen Message                                    | Probable Cause                                                     | Recommended Action                                                                                                    |
|---------------------------------------------------|--------------------------------------------------------------------|----------------------------------------------------------------------------------------------------|
| 101-Option ROM Error                              | System ROM checksum error.     Expansion board option ROM checksum | Verify ROM, reflash if required     Remove suspected card, reboot     Clear CMOS memory, reboot     Replace system board                                                                                                    |
| 103-System Board<br>Failure                       | DMA, timers                                                        | Clear CMOS memory.     Remove expansion boards.     Replace system board.                                                                                                    |
| 164-Memory Size Error<br>and<br>201-Memory Error  | Incorrect memory configuration                                     | Run Setup (F10).     Check DIMMs for proper seating, type, and HP compatibility.     Remove DIMMs singularly and reboot to isolate faulty DIMM.     Replace system board.                                                                             |
| 214-DIMM Configura-<br>tion Warning               | Populated DIMM configuration is not optimized                      | Rearrange the DIMMs so that each channel has the same amount of memory.                                                                                                    |
| 301-, 304-Keyboard error                          | Keyboard failure.                                                  | Check keyboard connection or<br>keys. Check connector for bent of<br>missing pins. Replace keyboard.<br>If 304, possible system board<br>problem.                                                                                                    |
| 501-Display Adapter<br>Failure                    | Graphics display controller.                                       | Reseat graphics card.     Clear CMOS.     Check monitor connection.     Replace graphics card.                                                                                                    |
| 1720-SMART Hard Drive<br>Detects Imminent Failure | Hard drive is about to fail.                                       | Determine if hard drive is giving correct error message. Enter Computer Setup and run the Drive Protection System test under Storage > DPS Self-test.     Apply hard drive firmware patch if applicable.     Back up contents and replace hard drive. |

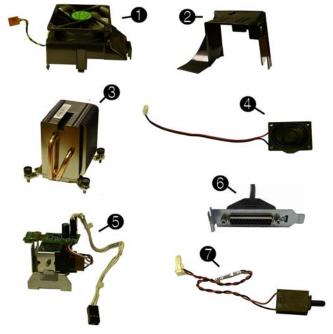

## Miscellaneous Parts

| IVII | WISCEIIGITEOUS FAILS                                      |            |  |  |  |
|------|-----------------------------------------------------------|------------|--|--|--|
| 1    | Chassis fan                                               | 645327-001 |  |  |  |
| 2    | Fan duct                                                  | 636921-001 |  |  |  |
| 3    | Heatsink                                                  | 645326-001 |  |  |  |
| 4    | Speaker                                                   | 636925-001 |  |  |  |
| 5    | Solenoid lock                                             | 641498-001 |  |  |  |
| 6    | Printer port, PCI card                                    | 638817-001 |  |  |  |
| 7    | Hood sensor                                               | 638816-001 |  |  |  |
| *    | Serial port, PCI card                                     | 638815-001 |  |  |  |
| *    | Card reader, 22-in-1                                      | 636166-001 |  |  |  |
| *    | Grommet, hard drive isolation, blue                       | 594220-001 |  |  |  |
| *    | USB powered speakers                                      | 571536-001 |  |  |  |
| *    | Mouse, PS2, optical, jack black                           | 537748-001 |  |  |  |
| *    | Mouse, USB, BFR-PVC                                       | 590270-001 |  |  |  |
| *    | Mouse, washable                                           | 619580-001 |  |  |  |
| *    | Mouse, optical, jack black                                | 444740-001 |  |  |  |
| *    | Mouse, laser, jack black                                  | 570580-001 |  |  |  |
| *    | USB 3.0 port, PCIe x1 card                                | 616610-001 |  |  |  |
| *    | eSATA port assembly, PCI card                             | 645558-001 |  |  |  |
| *    | Clamp lock, includes universal cable (plate not included) | 508987-001 |  |  |  |
|      |                                                           |            |  |  |  |

<sup>\*</sup>Not shown

# **System Board**

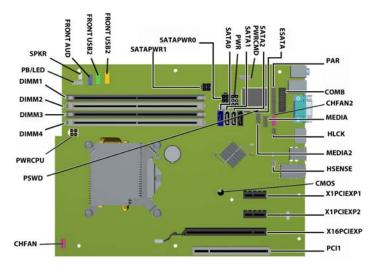

# System Board Connectors and Jumpers (component location may vary)

| SPKR       | Speaker connector             | MEDIA2    | Media card reader connector |
|------------|-------------------------------|-----------|-----------------------------|
| FRNT AUD   | Front panel connector         | HSENSE    | Hood sensor connector       |
| FRONT_USB2 | 2nd USB connector             | X1PCIEXP1 | PCIe X1 slot                |
| FRONT_USB  | 1st USB connector             | X1PCIEXP2 | PCIe X1 slot                |
| SATA PWR0  | Optical drive power connector | X16PCIEXP | PCIe X16 slot               |
| SATA PWR1  | Hard drive power connector    | PCI1      | PCI slot                    |
| SATA0      | 1st hard drive (SATA 3.0)     | CHFAN     | Fan connector               |
| PWR        | Main power connector          | PSWD      | Password header             |
| SATA1      | 2nd hard drive (SATA 2.0)     | CMOS      | CMOS header                 |
| PWR CMD    | Power connector               | XUI       | Processor socket            |
| SATA2      | 1st optical drive (SATA 2.0)  | PWRCPU    | CPU power connector         |
| ESATA      | eSATA connector               | DIMM4     | Memory socket - Channel A   |
| PAR        | Parallel port connector       | DIMM3     | Memory socket - Channel A   |
| COMB       | Serial port                   | DIMM2     | Memory socket - Channel B   |
| MEDIA      | Media card reader connector   | DIMM1     | Memory socket - Channel B   |
| CHFAN2     | System fan connector          | PB/LED    | Power switch connector      |
| HLCK       | Hood lock connector           |           |                             |

# **System Setup and Boot**

Access the Setup Utility during the computer boot sequence by pressing the **Esc** key while "Press the ESC key for Startup Menu" message is displayed at the bottom of the screen, and then pressing the **F10** key. If you do not press **Esc** at the appropriate time, you must restart the computer and again press Esc when the monitor light turns green to access the utility.

| Computer Services Heading | Option/Description                                                                                                    |
|---------------------------|----------------------------------------------------------------------------------------------------|
| File                      | System Information - Lists the following main system specifications:                                                                                  |
|                           | Product name     System BIOS                                                                                                    |
|                           | <ul> <li>SKU number (some models)</li> <li>Processor type/speed/stepping</li> <li>Asset tracking number</li> </ul>                                    |
|                           | Cache size (L1/L2/L3)     Asset tracking number     ME firmware version                                                                               |
|                           | Installed memory size/speed/chan     ME Management mode     Interpreted MAC Address.                                                                  |
|                           | Integrated MAC Address     About - Displays copyright notice.                                                                                         |
|                           | Set Time and Date - Allows you to set system time and date.                                                                                           |
|                           | Flash System ROM - Allows you to select a drive containing a new BIOS.                                                                                |
|                           | Replicated Setup - Save to Rmvble Media and Restore from Rmvble Media                                                                                 |
|                           | Default Setup                                                                                                    |
|                           | <ul> <li>Save Current Settings as Default</li> <li>Restore Factory Settings as Default</li> </ul>                                                     |
|                           | Apply Defaults and Exit - Applies the selected default settings and clears                                                                            |
|                           | any established passwords.                                                                                                    |
|                           | Ignore Changes and Exit - Exits Computer setup without saving changes.                                                                                |
|                           | Save Changes and Exit - Saves changes to system configuration or default settings and exits Computer Setup.                                           |
| Storage                   | Device Configuration - Lists all installed BIOS-controlled storage devices.                                                                           |
| Storage                   | The following options are available:  CD-ROM - Let you view drive size, model, firmware version, serial                                               |
|                           | number, connector color.                                                                                                    |
|                           | Hard Disk - Let you view drive size, model, firmware version, serial number, connector color, SMART. Also lets you set Translation Mode               |
|                           | (Automatic, Bit-Shift, LBA Assisted, User, and Off).                                                                                                  |
|                           | Diskette Drive - model and firmware version.     SATA Defaults - lets you get Translation Mode (Automatic Bit Shift)                                  |
|                           | <ul> <li>SATA Defaults - lets you set Translation Mode (Automatic, Bit-Shift,<br/>LBA Assisted, User, and Off).</li> </ul>                            |
|                           | eSATA port - Allows you to set a SATA port as an eSATA port for use  with an external drive.                                                          |
|                           | with an external drive.  • SATA Emulation - IDE, RAID (not for USDT), or AHCI.                                                                        |
|                           | Removable Media Boot - Enables/disables ability to boot the system<br>from removable media.                                                           |
|                           | Max eSATA Speed - Allows you to choose 1.5 Gbps or 3.0 Gbps as the                                                                                    |
|                           | maximum eSATA speed.                                                                                                    |
|                           | DPS Self-Test - Allows you to execute self-tests on ATA hard drives.                                                                                  |
|                           | Boot Order - Allows you to specify boot order.  • Shortcut to Temporarily Override Boot Order                                                         |
| Security                  | Setup Password - Allows you to set and enable the setup (Admin) password.                                                                             |
| -                         | Power-On Password - Allows you to set and enable power-on password.                                                                                   |
|                           | Password Options - When any password exists allows you to lock legacy                                                                                 |
|                           | resources, enable/disable Setup Browse Mode, set password prompt, enable/<br>disable network server mode, specify password requirement for warm boot, |
|                           | and set stringent passwords.                                                                                                    |
|                           | Smart Cover (some models) - Allows you to lock/unlock cover lock and set status of cover removal sensor.                                              |
|                           | Device Security - Allows you to set Device Available/Device Hidden for:                                                                               |
|                           | embedded security devices, serial and parallel ports, system audio, network controller, and SATA ports.                                               |
|                           | USB Security - Allows you to set Device Available/Device Hidden for front                                                                             |
|                           | USB ports 1-4, rear USB ports 1-6, accessory USB ports 1-4.                                                                                           |
|                           | Slot Security - Allows you to disable any PCI or PCI Express slot.                                                                                    |
|                           | Network Boot - Enables/disables boot from OS (NIC models only).                                                                                       |
|                           | System IDs - Allows you to set Asset tag, Ownership tag, Chassis serial number or UUID, and keyboard locale setting.                                  |
|                           | System Security (some models) - Allows you to enable/disable:                                                                                         |
|                           | Data Execution Prevention (enable/disable)                                                                                                    |
|                           | <ul> <li>Virtualization Technology (VTx) (enable/disable)</li> <li>Virtualization Technology Directed I/O (VTd) (enable/disable)</li> </ul>           |
|                           | Intel TXT (LT) (enable/disable)                                                                                                    |
|                           | <ul> <li>Embedded Security Device Support (enable/disable)</li> <li>OS management of Embedded Security Device (enable/disable)</li> </ul>             |
|                           | Reset of Embedded Security Device through OS (enable/disable)                                                                                         |
|                           | DriveLock Security - Allows you to assign or modify a master or user pass-                                                                            |
| Power                     | word for hard drives.  OS Power Management - Allows you to enable/disable Runtime Power                                                               |
| rowei                     | Management, Idle Power Savings, Unique Sleep State Blink Rates.                                                                                       |
|                           | Hardware Power Management - Allows you to enable/disable SATA bus                                                                                     |
|                           | power management and S5 maximum power savings.                                                                                                    |
| A 4 1                     | Thermal - Allows you to control minimum fan speed.                                                                                                    |
| Advanced                  | Power-On Options - Allows you to set:  • POST mode-QuickBoot, FullBoot, Clear Memory, FullBoot every x days                                           |
|                           | POST messages - Enable/disable     Press the FSC key for Startup Menu - Enable/disable                                                                |
|                           | <ul> <li>Press the ESC key for Startup Menu - Enable/disable</li> <li>Option ROM prompt - Enable/disable</li> </ul>                                   |
|                           | After Power Loss - Off/on/previous state                                                                                                    |
|                           | <ul> <li>POST Delay - None, 5, 10, 15, or 20 seconds</li> <li>System Recovery Boot Support - Enable/disable</li> </ul>                                |
|                           | Remote Wakeup Boot Source - Remote server/local hard drive     Bypass F1 Prompt on Configuration Changes - Enable/disable                             |
|                           |                                                                                                    |
|                           | BIOS Power-On - Allows you to set the computer to turn on at a preset time.  Onboard Devices - Allows you to set resources or disable Legacy devices. |
|                           | Onboard Devices - Allows you to set resources or disable Legacy devices.  Bus Options (some models) - Allows you to enable/disable PCI SERR#          |
|                           | Generation and PCI VGA palette snooping.                                                                                                    |
|                           | Device Options - Allows you to set:                                                                                                    |
|                           | <ul> <li>Turbo Mode - enable/disable</li> <li>Printer Mode - Bi-Directional, EPP &amp; ECP, Output Only</li> </ul>                                    |
|                           | <ul> <li>Num Lock State at Power-on - off/on</li> </ul>                                                                                               |
|                           | <ul> <li>Integrated Video - enable/disable</li> <li>Internal Speaker - enable/disable</li> </ul>                                                      |
|                           | NIC Option ROM Download - enable/disable                                                                                                    |
|                           | Multi-Processor - enable/disable                                                                                                    |

### Computer Setup Menu (continued)

|  | Heading | ding Option/Description                                                                                                    |  |
|--|---------|----------------------------------------------------------------------------------------------------|--|
|  |         | VGA Configuration - Displayed only if there are multiple PCI video adapters in the system. Allows you to specify which VGA controller will be the "boot" or primary VGA controller.                                                                                                    |  |
|  |         | AMT Configuration - Allows you to set:  • AMT-enable/disable functions of the embedded Management Engine (ME) such as Active Management Technology (AMT).  • Unconfigure AMT/ME-unconfigure any provisioned management settings for AMT.  • Watchdog Timer-set amount of time for a operating system and BIOS watchdog alert to be sent if the timers are not deactivated. |  |

# **Password Security**

Establishing a Setup or Power-On password:

- 1. Turn on or restart the computer.
- 2. As soon as the computer turns on, press the **Esc** key while "Press the ESC key for Startup Menu" message is displayed at the bottom of the screen.
- 3. Press the **F10** key to enter Computer Setup.
- 4. To establish Setup password, select Security > Setup Password and follow the instructions.

To establish a Power-On password, select **Security > Power-On Password** and follow the instructions on the scree

5. Before exiting, click File > Save Changes and Exit.

# Changing a Setup or Power-On password:

1. Turn on or restart the computer.

To change the Setup password, go to step 2.

To change the Power-on password, go to step 3.

- To change the Setup password, as soon as the computer turns on:
   Press the Esc key while "Press the ESC key for Startup Menu" message is displayed.
  - Press the  $F10\ \mbox{key}$  to enter Computer Setup.
- 3. When the key icon appears, type your current password, a slash (/) or alternate delimiter character, your new password, another slash (/) or alternate delimiter character, and your new password again as shown:

normal again as shown.

Current password/new password/new password.

NOTE: Type the new password carefully since the characters do not appear on the screen.

4. Press Enter.

The new password will take effect the next time the computer is restarted.

# Deleting a Power-On or Setup password

1. Turn on or restart the computer.

To delete the Setup password, go to step 2. To delete the Power-On password, go to step 3.

- 2. To change the Setup password, as soon as the computer turns on:
- Press the Esc key while "Press the ESC key for Startup Menu" message is displayed.
   Press the F10 key to enter Computer Setup.
- 3. When the key icon appears, type your current password followed by a slash (/) or alternate delimiter character as shown. Example: currentpassword/
- 4. Press Enter.

# **Clearing CMOS**

- 1. Turn off the computer and disconnect the power cord from the power outlet.
- 2. Remove the access panel.
- 3. On the system board, press and hold the CMOS button for 5 seconds.
- 4. Replace the chassis access panel and reconnect the power cord.
- 5. Turn on the computer and allow it to start.

# **Diagnostic LEDs**

| LED   | Color LED Activity |                                                              | State/Message                                                    |  |
|-------|--------------------|--------------------------------------------------------------|------------------------------------------------------------------|--|
| Power | Green              | On                                                           | Computer on                                                      |  |
| Power | Green              | 1 blink every 2 seconds                                      | Normal Suspend Mode                                              |  |
| Power | Red                | 1 blink every second followed<br>by a 2 second pause         | CPU thermal shutdown                                             |  |
| Power | Red                | 3 blinks, 1 blink every second followed by a 2 second pause  | Processor not installed                                          |  |
| Power | Red                | 4 blinks, 1 blink every second followed by a 2 second pause  | Power failure (power supply overload)                            |  |
| Power | Red                | 5 blinks, 1 blink every second followed by a 2 second pause  | Pre-video memory error                                           |  |
| Power | Red                | 6 blinks, 1 blink every second followed by a 2 second pause  | Pre-video graphics error                                         |  |
| Power | Red                | 7 blinks, 1 blink every second followed by a 2 second pause  | System board failure (ROM                                        |  |
| Power | Red                | 8 blinks, 1 blink every second followed by a 2 second pause  | Invalid ROM based on Checksum                                    |  |
| Power | Red                | 9 blinks, 1 blink every second followed by a 2 second pause  | System powers on but is unable to boot                           |  |
| Power | Red                | 10 blinks, 1 blink every second followed by a 2 second pause | Bad option card                                                  |  |
| Power | Red                | 11 blinks, 1 blink every second followed by a 2 second pause | Current processor does not support a feature previously enabled. |  |
| none  | none               | System does not power on and LEDs are not flashing           | System unable to power on                                        |  |

Multi-Processor - enable/disable Hyper-threading - enable/disable